# Diplomarbeit

Kristof Sannmann

Konzeptionierung einer zeitoptimierten Temperaturregelung für einen Temperatursensormessplatz

*Fakultät Technik und Informatik Department Informations- und Elektrotechnik* 

*Faculty of Engineering and Computer Science Department of Information and Electrical Engineering* 

# Kristof Sannmann

Konzeptionierung einer zeitoptimierten Temperaturregelung für einen Temperatursensormessplatz

Diplomarbeit eingereicht im Rahmen der Diplomprüfung im Studiengang Informations- und Elektrotechnik Studienrichtung Automatisierungstechnik am Department Informations- und Elektrotechnik der Fakultät Technik und Informatik der Hochschule für Angewandte Wissenschaften Hamburg

Betreuender Prüfer : Prof. Dr. Ing. H. G. Klinger Zweitgutachter : Prof. Dr. Ing. A. Suhl

Abgegeben am 18. Dezember 2009

### **Kristof Sannmann**

### **Thema der Diplomarbeit**

Konzeptionierung einer zeitoptimierten Temperaturregelung für einen Temperatursensormessplatz

### **Stichworte**

Zeitoptimierte Temperaturregelung, Trajektorienplanung, RS-232, LabVIEW, Softwareregler, Zweipunktregler

### **Kurzzusammenfassung**

Diese Arbeit umfasst die Planung und Realisierung einer zeitoptimierten Temperaturregelung eines Temperatursensormessplatzes.

Die Arbeit basiert auf der Theorie der Zustandsregelung mit einer abgewandelten Trajektorienplanung.

Die Realisierung des Reglers erfolgte in LabVIEW. Der Regler besteht aus einer Vorregelung, bedingt durch die abgewandelte Trajektorienplanung und einem Zweipunktregler zur Sollwerthaltung.

### **Kristof Sannmann**

### **Title of the thesis**

Conceptual design of a time-optimised temperature regulation for a temperature sensor measuring place

### **Keywords**

Time-optimised temperature regulation, planning of a trajectory, RS-232, LabVIEW, software regulator, two-point regulator

### **Abstract**

This work encloses the planning and realisation of a time-optimised temperature regulation of a temperature sensor measuring place.

The work is based on the theory of the state regulation with a modified planning of a trajectory.

The realisation of the regulator was programmed in LabVIEW. The regulator consists of a preregulation, conditioned by the modified planning of a trajectory and a twopoint regulator for holding the setpoint.

# **Inhaltsverzeichnis**

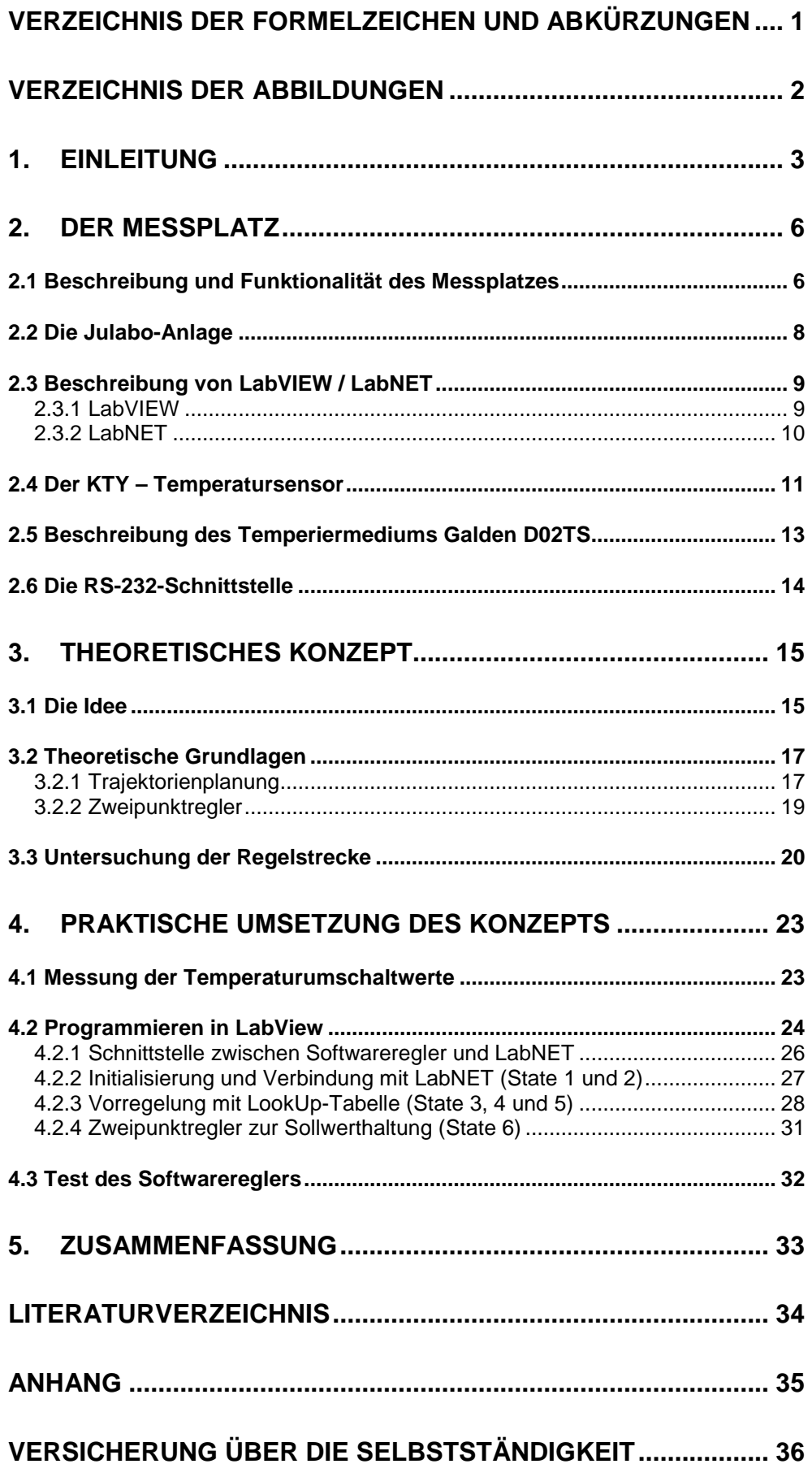

# **Verzeichnis der Formelzeichen und Abkürzungen**

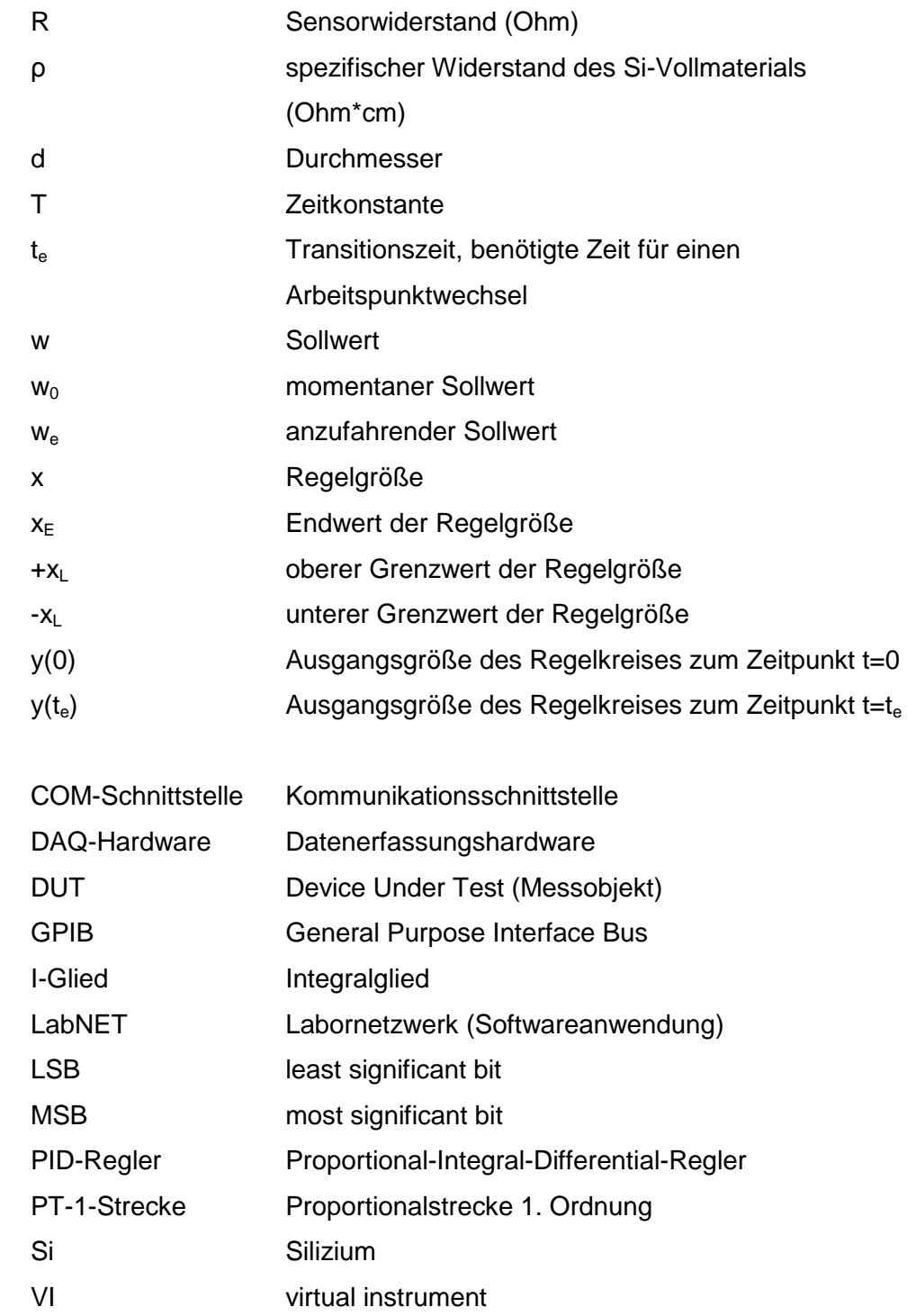

# **Verzeichnis der Abbildungen**

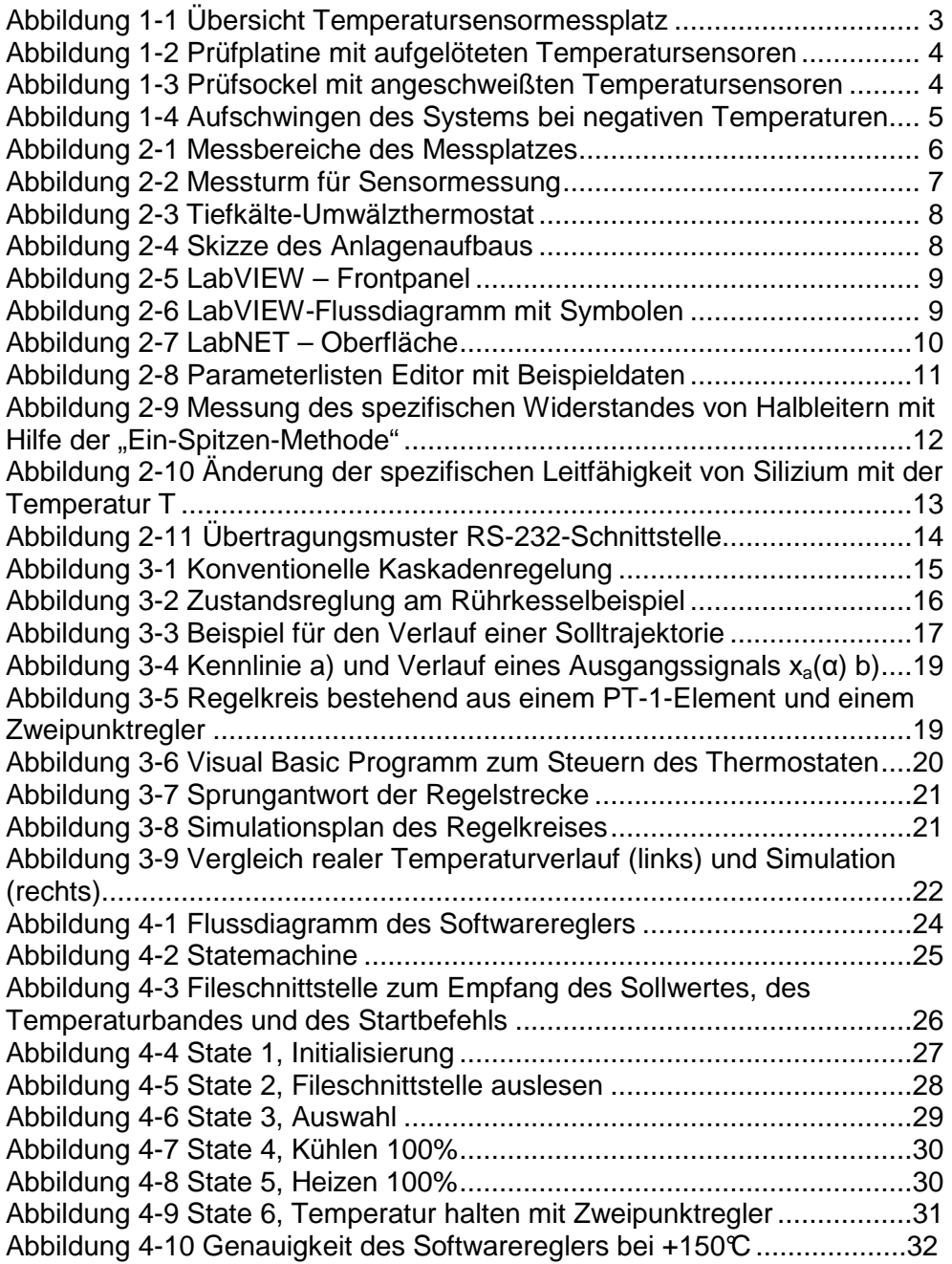

### **1. Einleitung**

In dieser Arbeit geht es um die Neukonzipierung einer Temperaturregelung eines Temperatursensormessplatzes. Dieser Messplatz steht in einem Prüflabor der Firma NXP Semiconductors, einem führenden Unternehmen in der Welt der dynamischen Medientechnologien. Hier werden verschiedenste Sensoren, wie z.B. ABS -, Winkel -, oder Temperatursensoren auf ihre Lebensdauer und Funktionsweise getestet. An diesem Temperaturmessplatz werden Temperatursensoren vom Typ KTY auf ihre korrekte Funktionsweise getestet.

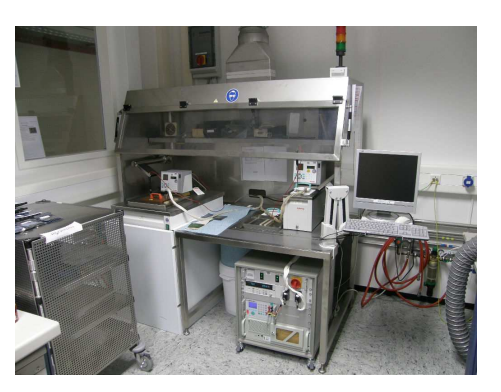

Abbildung 1-1 Übersicht Temperatursensormessplatz

Da zu dieser Sensorfamilie mehrere Sensortypen für unterschiedlichste Anforderungen und Temperaturbereiche gehören, ist der Messplatz in zwei Bereiche aufgeteilt, einem Hochtemperaturbereich bis +250°C und einem Bereich für Tief- und Mitteltemperaturmessungen (-50°C bis +150°C). Die Steuerung der Messung und Messplatzanlagen erfolgt mittels LabVIEW, einem Softwarepaket zur Messung und Steuerung verschiedenster Problemstellungen. Die Kommunikation zur Steuerung der Temperieranlage erfolgt über eine RS-232-Schnittstelle, die Kommunikation der Messgeräte erfolgt über einen GPIB-Bus.

Vor Beginn der Tests werden die Sensoren auf eine Prüfplatine (Abbildung 1-2) oder auf einen Prüfsockel (Abbildung 1-3) gelötet. Anschließend werden die Platinen bzw. die Sockel über elektrische Anschlüsse auf einen GPIB-Bus (General Purpose Interface Bus) geführt und mit den nötigen Messgeräten verbunden. Zur Durchführung der Messung werden die Platinen oder Sockel dann in eine temperierte Flüssigkeit getaucht.

Die Temperatur der Flüssigkeit wird momentan mit einem PID-Regler (Proportional-Integral-Differential-Regler) geregelt.

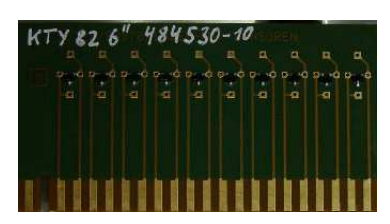

Abbildung 1-2 Prüfplatine mit aufgelöteten Temperatursensoren

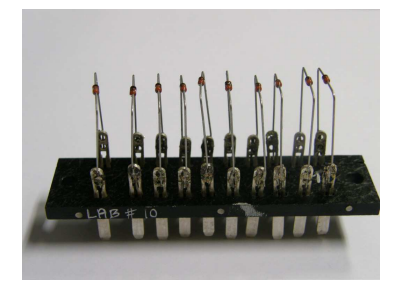

Abbildung 1-3 Prüfsockel mit angeschweißten Temperatursensoren

Der Fokus dieser Arbeit liegt auf dem Tief- und Mitteltemperaturmessbereich, da der dort eingesetzte PID-Regler nicht zufrieden stellend in dem gesamten Messbereich regelt. In diesem Bereich müssen vier wesentliche Temperaturen angefahren

werden:

- 1.  $-50^{\circ}$
- 2.  $-40^{\circ}C$
- 3.  $+25C$
- 4.  $+150C$

Der momentan eingesetzte PID-Regler ist ein fester Bestandteil der Temperieranlage, die in Kapitel 2 vorgestellt wird, und wurde von der Herstellerfirma mit einem voreingestellten Parametersatz geliefert. Für die positiven Temperaturen ist der voreingestellte Parametersatz sehr gut eingestellt; der Sollwert wird schnell angefahren und ohne Überschwingen mit einer Genauigkeit von  $\pm$  0,02°C im Rahmen der anlageninternen Messung gehalten.

Allerdings treten bei negativen Temperaturen große Probleme auf; sie reichen von großen Überschwingern mit danach folgenden langen Einschwingzeiten bis zum Aufschwingen des Systems (siehe dazu Abbildung 1-4).

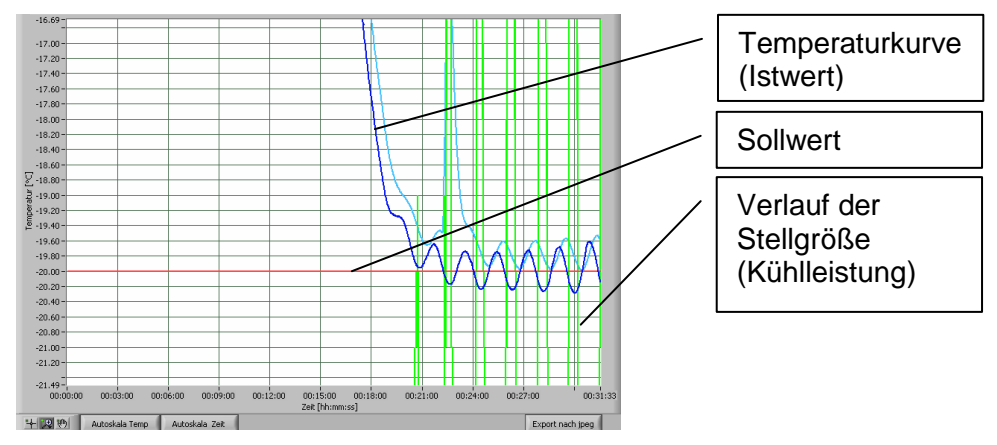

Abbildung 1-4 Aufschwingen des Systems bei negativen Temperaturen

Ziel dieser Arbeit ist es, jede nötige Temperatur des Messbereiches möglichst schnell und ohne Überschwingen zu erreichen. Aus diesem Grund ist es notwendig, ein Konzept aufzustellen, welches für den gesamten Messbereich geeignet ist.

### **2. Der Messplatz**

### **2.1 Beschreibung und Funktionalität des Messplatzes**

Der Messplatz besteht aus zwei Temperierbädern, die in unterschiedlichen Arbeitsbereichen arbeiten.

Bad 1 ist ein Bad, welches in einem Bereich von -50°C bis +150°C betrieben wird. Bad 2 kann bei Temperaturen von +100°C bis +250°C betrieben.

Beide Bäder sind komplette Systeme der Firma Julabo, d.h. zu jedem Bad gehört eine eigene Reglereinheit.

Bad 1 ist sowohl mit einer Kühlstufe als auch mit einer Heizstufe ausgestattet, während hingegen Bad 2 nur mit einer Heizstufe ausgestattet ist. In den Bädern befinden sich jeweils unterschiedliche Temperierflüssigkeiten, die den jeweiligen Arbeitsbereichen angepasst sind. In Bad 1 befindet sich die Flüssigkeit Galden D02TS, eine dielektrische Flüssigkeit.

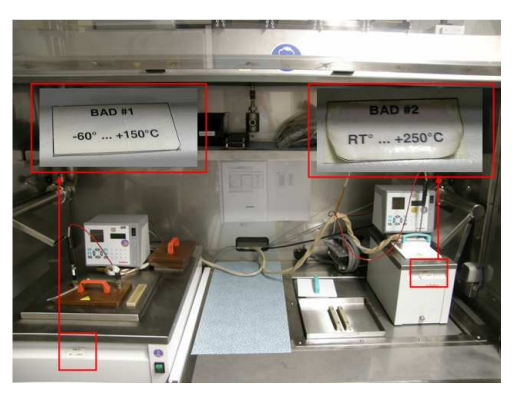

Abbildung 2-1 Messbereiche des Messplatzes

Die Messung erfolgt durch die in einem Messturm eingebauten Messgeräte.

Es wird durch eine Konstantstromquelle ein Strom von 1 mA in die zu messenden Sensoren eingeprägt.

Mit einem Spannungsmessgerät wird die Spannung an den Sensoren gemessen.

Mit diesen beiden Werten werden in LabVIEW die Widerstandswerte berechnet und in einer Messdatei abgelegt.

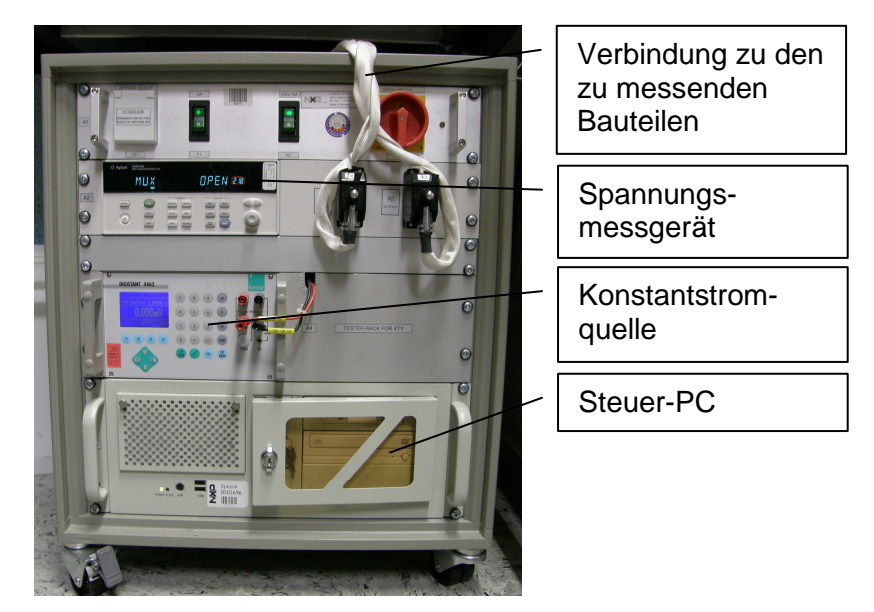

Abbildung 2-2 Messturm für Sensormessung

### **2.2 Die Julabo-Anlage**

Die als Bad 1 beschriebene Anlage ist ein Tiefkälte-Umwälzthermostat der Firma Julabo.

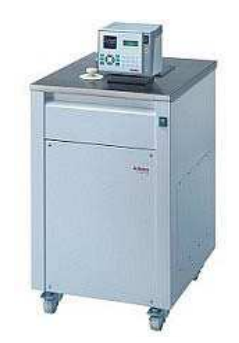

Abbildung 2-3 Tiefkälte-Umwälzthermostat

Mit dieser Anlage ist es möglich sowohl zu Heizen als auch zu Kühlen. Sie ist mit einem Thermostaten und Kühlkompressor ausgestattet. Im Thermostaten sind außerdem der interne PID-Regler und die Messelektronik, sowie das Interface der RS-232-Schnittstelle untergebracht.

Unterhalb der Elektronik sind das Heizelement und eine Umwälzpumpe angebracht.

Das interne Badgefäß hat ein Fassungsvermögen von 24 Liter.

Die Anlage kann in einem Temperaturarbeitsbereich von -60°C bis +150°C mit einem Ethanol-Wasser-Gemisch betrieben werden.

Zur Verdeutlichung des Anlagenaufbaus ist in Bild 2-4 eine Aufbauskizze zu sehen, die die Anordnung der Anlagenbestandteile aufzeigt.

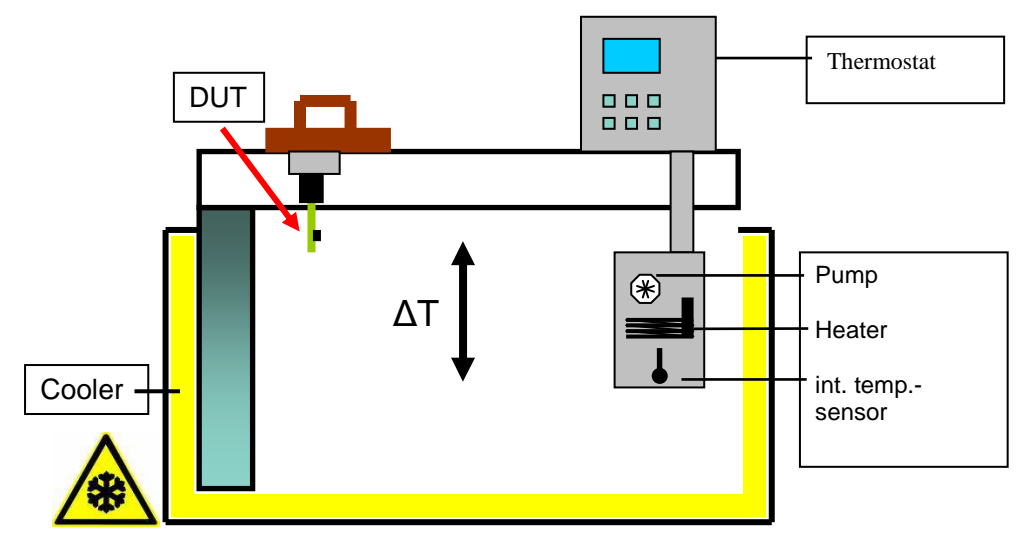

Abbildung 2-4 Skizze des Anlagenaufbaus

### **2.3 Beschreibung von LabVIEW / LabNET**

### **2.3.1 LabVIEW**

LabVIEW ist ein grafisches Programmiersystem. Mit ihm ist es möglich mit sogenannten virtuellen Instrumenten (VI), ein Programm zusammenzuklicken. Ebenfalls kann man mittels LabVIEW Datenerfassungshardware (DAQ-Hardware) ansteuern und somit komplexe Messinstrumente simulieren, so dass hier Kosten erheblich reduziert werden können und hohe Flexibilität entsteht. Die Haupteinsatzbereiche sind damit die Mess- und Regeltechnik. Nach dem Starten von LabVIEW erscheinen zwei Fenster, einmal das sogenannte Frontpanel, das für die Ein- und Ausgabe gedacht ist, und einmal das sogenannte Flussdiagramm, in dem die eigentliche Programmierung stattfindet.

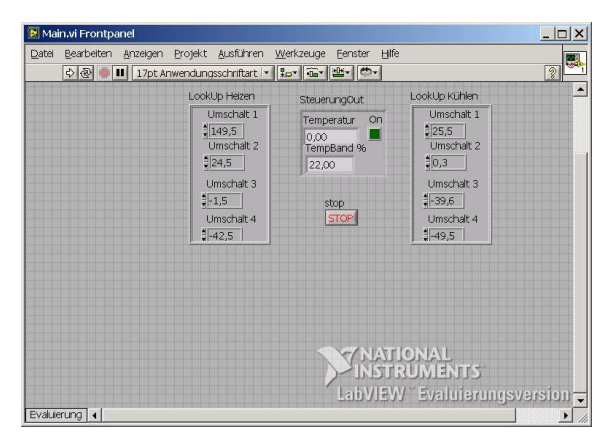

Abbildung 2-5 LabVIEW – Frontpanel

In dem Flussdiagramm kann man per Drag & Drop aus einer Werkzeugliste Symbole von Funktionen oder Variablen platzieren und sie danach, wenn erforderlich miteinander verbinden.

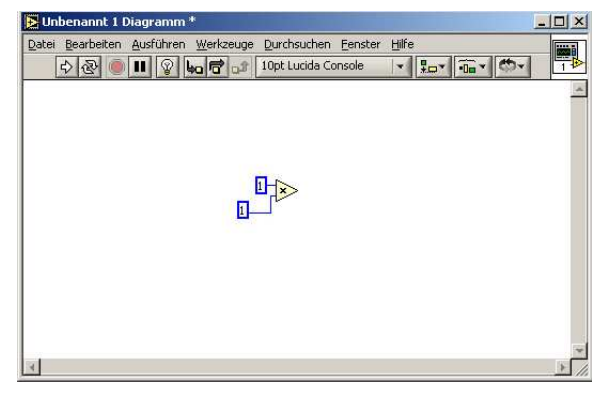

Abbildung 2-6 LabVIEW-Flussdiagramm mit Symbolen

### **2.3.2 LabNET**

LabNET ist eine Eigenentwicklung der Firma A.M.S. Software GmbH, die auf LabVIEW basiert. LabNET steht für Labornetzwerk. Es ist ein Messprogramm zur Erfassung, Visualisierung und Speicherung von Messdaten der im Labor eingesetzten Messplätze.

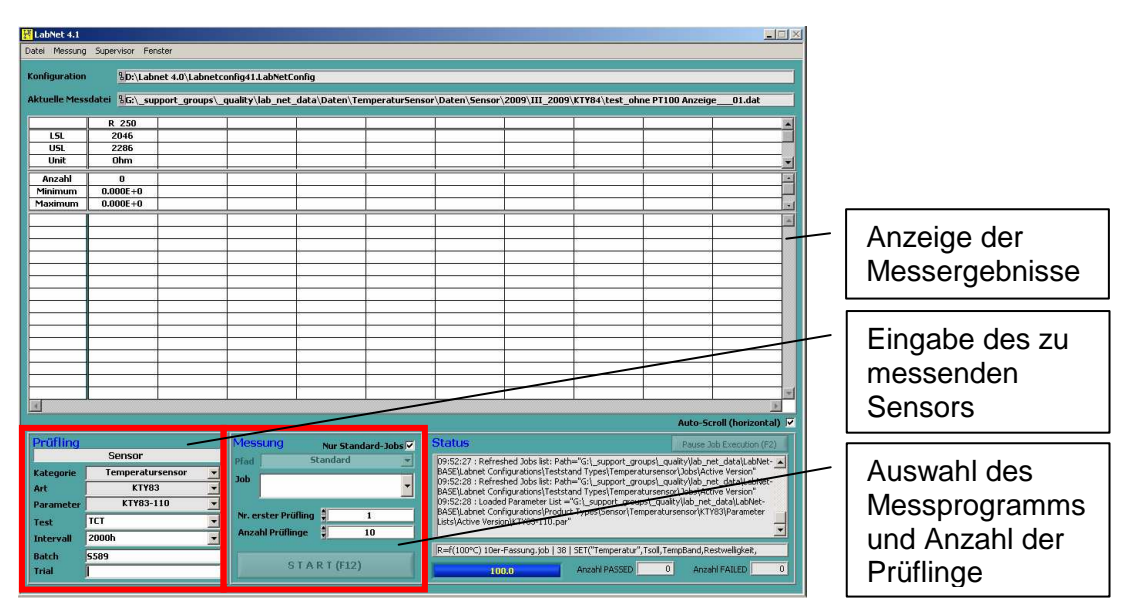

Abbildung 2-7 LabNET – Oberfläche

Die Messabläufe werden durch benutzerdefinierte Skripte (Jobs) und Parameterlisten gesteuert.

| This Job's write protected!                                                                                                    | Changes not saved                                                                                                   | Load (F5) | Save (F6)          | Save as (F7)    | Print (F8)                                                          |
|----------------------------------------------------------------------------------------------------|----------------------------------------------------------------------------------------------------|-----------|--------------------|-----------------|---------------------------------------------------------------------|
| P:\Philips\ LabNet-BASE\WorkPW - Labnet Configurations\Teststand Types\KMA199\Jobs\Active Version\Standard\KMA199 -40-160-25.job                                                                                                    |                                                                                                    |           |                    |                 |                                                                     |
| 1 Go to this line                                                                                                    |                                                                                                    | Help (F1) | Search in Job (F3) | <b>Transfer</b> | Clear (F9)                                                          |
| 1// WINKELSENSOR KMA199<br>2// Test: ACC nach KMA199-Specification von H. Büttner<br>3// 2005-12-092006-06-02, kp@oms<br>4//Letzte Anderung: Anpassung der globalen Variablen 'N' : N-TempIndex<br>6Status ("Job starts")<br>70ffAlldevicesOnError("ON")<br>9StopOnFail-0 //Schaltet den Abbruch beim TRANSFER-Befehl<br>10<br>11<br>12<br>//Hier Andern, wenn Job andere explizite Temps anfahren soll                                                                                                    | //ACHTUNG bei OFF                                                                                                   |           |                    | Parameter Value |                                                                     |
| 13<br>$TempCount = 3$<br>14<br>15<br>$Templndex 1 - 1$<br>16<br>TempIndex $2 = 8$<br>$TomIndex$ 3 = 3<br>18<br>// Ende der Anderung, alles andere passt sich automatisch an - stehen lassen.<br>19                                                                                                    |                                                                                                    |           |                    | Error           | status <i>J</i>                                                     |
| $\begin{array}{c} 20 \\ 21 \end{array}$<br><b>INITARRAY</b><br>Soaktime = CONDITION("TEMP", "Soaktime")                                                                                                    |                                                                                                    |           |                    | source          | code 40                                                             |
| 22<br>23<br>24<br>25<br>26<br>26<br>TempSetpoint_1 - CONDITION ("TEMP", "TempSetpoint_1")<br>TempSetpoint_2 = CONDITION ("TEMP", "TempSetpoint_2")<br>27<br>TempSetpoint_3 = CONDITION ("TEMP", "TempSetpoint_3")<br>28<br>TempSetpoint 4 = CONDITION<br>29<br>TempSetpoint 5 = CONDITION<br>30<br>TempSetpoint_6 - CONDITION<br>$\begin{array}{ c c }\n 31 \\ 32\n \end{array}$<br>TempSetpoint 7 - CONDITION<br>TempSetpoint_8 = CONDITION ("TEMP","TempSetpoint_8")<br>TempSetpoint_9 = CONDITION ("TEMP","TempSetpoint_9")<br>33<br>34<br>TempSetpoint 10 = CONDITION ("TEMP", "TempSetpoint 10")<br>$\frac{35}{1}$ | ("TEMP", "TempSetpoint 4")<br>("TEMP", "TempSetpoint_5")<br>("TEMP", "TempSetpoint_6")<br>("TEMP" "TempSetpoint_7") |           |                    | FirstRun        | $\Box$ 0<br>RepeatedRun II 0<br>TEST RUN (F12)<br>Devices OFF (F11) |
|                                                                                                    |                                                                                                    |           |                    |                 |                                                                     |

Abbildung 2-8 Job-Editor mit Beispieldaten

Die Jobs steuern den eigentlichen Messablauf während die Parameterlisten die für einen Messablauf notwendigen Einstellungen beinhalten.

|                                  | Philadelphia (Link Jackson) (neoletak)            |                                           | changes not saved                                                                                                    | Load (F5) |                          | Save (F6)       | Save as  (FZ)  | Frint (FB)     | New Empty List (F9) |
|----------------------------------|---------------------------------------------------|-------------------------------------------|----------------------------------------------------------------------------------------------------|-----------|--------------------------|-----------------|----------------|----------------|---------------------|
|                                  |                                                   |                                           | SP:\Philips\ LabNet-BASE\WorkPW - Labnet Configurations\Product Types\Sensor\Winkelsensor\KMA199E\Parameter Lists\Active Version\Treigabe.par |           |                          |                 |                |                |                     |
| $\mathbf{I}$                     | KHA199 CAL<br><b>Nane</b>                         |                                           |                                                                                                    |           |                          |                 |                |                |                     |
| $\overline{2}$                   | Date<br>18.03.2005<br>Parameter<br>Parameter-Name |                                           |                                                                                                    |           |                          |                 |                |                |                     |
| $\overline{3}$                   |                                                   |                                           |                                                                                                    |           |                          |                 |                |                |                     |
| $\boldsymbol{h}$                 |                                                   |                                           |                                                                                                    | 121       | 120                      | Unit            | Condition      | Condition      | Conditi             |
| 5                                |                                                   |                                           |                                                                                                    |           |                          |                 |                |                |                     |
| $\overline{6}$<br>$\overline{7}$ |                                                   |                                           |                                                                                                    |           |                          |                 |                |                |                     |
| $\bf{8}$                         | temp                                              |                                           | temp                                                                                                    | ÷         | ÷                        | $9^{\circ}$     | TempOn-1       |                |                     |
| $\overline{Q}$                   |                                                   |                                           | Temp 1                                                                                                    | -         | ÷                        | $2^{\circ}$     |                |                |                     |
| 18                               |                                                   |                                           | $T = 0$                                                                                                    |           | Ξ                        | °c              |                |                |                     |
| 11                               |                                                   |                                           | Insert a TRANSFER statement in Job Editor                                                                                                    |           | $\overline{a}$           | °C              |                |                |                     |
| 12                               |                                                   | Treet a CONDITION statement in 300 Editor |                                                                                                    |           | Ξ                        | $^{\circ}c$     |                |                |                     |
| 13                               |                                                   | Cothrige Columns Width                    |                                                                                                    |           | $\sim$                   | °C.             |                |                |                     |
| 14                               |                                                   | Cony Row                                  |                                                                                                    |           | -                        | $^{\circ}c$     |                |                |                     |
| 15                               |                                                   |                                           |                                                                                                    |           | ۰.                       | °c              |                |                |                     |
| 16                               |                                                   | <b>Insert Row Eeford</b>                  |                                                                                                    |           | $\overline{\phantom{a}}$ | $^{\circ}c$     |                |                |                     |
| 17                               |                                                   | <b>Insert Column Before</b>               |                                                                                                    |           | ÷                        | $^{\circ}$ c    |                |                |                     |
| 1R                               | Delate Row                                        |                                           |                                                                                                    | ÷         | $^{\circ}$ c             |                 |                |                |                     |
| 19                               | Delete Eduarn                                     |                                           |                                                                                                    |           |                          |                 |                |                |                     |
| 20                               | Emoty Table                                       |                                           |                                                                                                    |           |                          |                 |                |                |                     |
| 21<br>22                         |                                                   | angle<br>angle                            |                                                                                                    |           |                          | $\overline{a}$  | angle start-5° | angle end-175° | angle :             |
| 23                               | supp1y                                            |                                           | supply                                                                                                    |           |                          |                 | $vdd - 50$     |                |                     |
| 24                               | <b>ControllSettings</b>                           |                                           | <b>ControllSettings</b>                                                                                                    | ÷         | $\overline{\phantom{a}}$ |                 | init Bx8-9     | init Bx1-0     | init m              |
| 25                               |                                                   |                                           |                                                                                                    |           |                          |                 |                |                |                     |
| 26                               | <b>Contact Test</b>                               |                                           | contact vdd                                                                                                    | 288       | 248                      | <b>Ilhn</b>     |                |                |                     |
| 27                               | <b>Contact Test</b>                               |                                           | contact vdd 1                                                                                                    | 288       | 240                      | Ohn             |                |                |                     |
| 28                               | <b>Contact Test</b>                               |                                           | contact vdd 2                                                                                                    | 260       | 248                      | 0 <sub>hn</sub> |                |                |                     |
| 29                               | Contact Test                                      |                                           | contact vdd 3                                                                                                    | 288       | 240                      | 0hn             |                |                |                     |
| a <sub>n</sub>                   | <b>Contact Test</b>                               |                                           | contact vdd 4                                                                                                    | 288       | 248                      | <b>Obn</b>      |                |                |                     |
| 31                               | <b>Contact Test</b>                               |                                           | contact vdd 5                                                                                                    | 288       | 248                      | Ohn             |                |                |                     |
| 32<br>계                          | Contact Test                                      |                                           | contact vdd 6                                                                                                    | 288       | 248                      | 0hn             |                |                |                     |

Abbildung 2-8 Parameterlisten Editor mit Beispieldaten

Die Kommunikation mit der Hardware erfolgt durch Treiber, die ebenfalls in LabVIEW programmiert sind.

### **2.4 Der KTY – Temperatursensor**

Der KTY – Temperatursensor basiert auf dem Prinzip des "Spreading – resistance"

Der Begriff "Spreading – resistance" oder "Ausbreitungswiderstand" stammt von einem Verfahren zur Messung des spezifischen Widerstandes von Halbleiterscheiben nach der "Ein – Spitzen – Methode" (Abbildung 2-9).

Dieser Widerstand R ist gegeben durch:

$$
R = \frac{\rho}{\pi * d} \qquad \text{(Gl. 2-1)}
$$

Wobei:

R Sensorwiderstand (Ohm)

 $\rho$  Spezifischer Widerstand des Si – Vollmaterials (Ohm  $*$  cm)

d Durchmesser der Messspitze (cm)

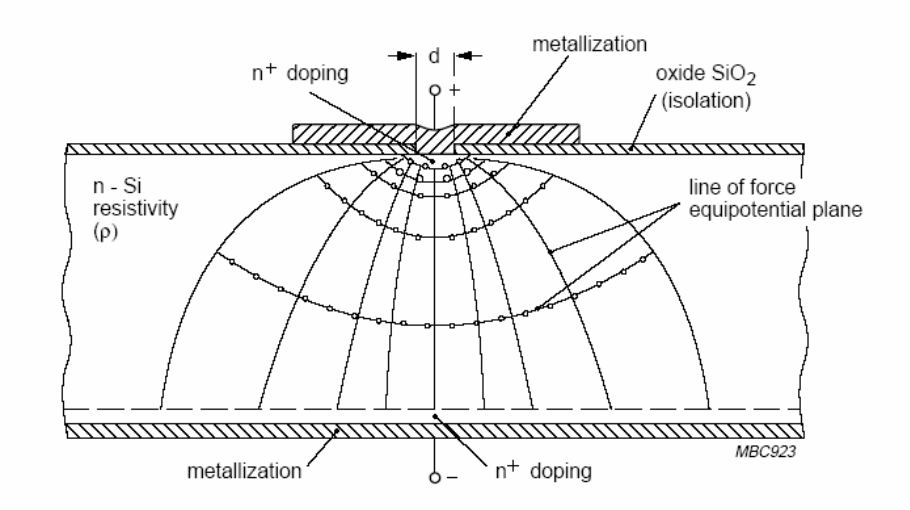

Abbildung 2-9 Messung des spezifischen Widerstandes von Halbleitern mit Hilfe der "Ein-Spitzen-Methode"

Seine Messung ist unabhängig von der Dicke und dem Durchmesser der Scheibe, solange "d" dagegen vernachlässigbar klein ist. Durch Einschnürung der Stromlinien in Messspitzennähe spielt der lokale spezifische Widerstand in diesem Gebiet eine bestimmte Rolle. Weiterhin wird der Kontaktwiderstand zwischen Halbleiter und Metall mitgemessen. Der temperaturabhängige Widerstand besteht bei KTY - Temperatursensoren aus dem Vollsiliziummaterial des Substrates. Es ist ein wesentliches Merkmal des KTY - Temperatursensors, dass er keinen pn-Übergang enthält. Was den Leistungsmechanismus betrifft, befindet man sich im Si – Einkristall bei normaler Temperatur im Bereich der Störstellenerschöpfung, d.h. alle Störstellen sind ionisiert. Eine Erhöhung der Temperatur ist nicht mit einer Erhöhung der

Ladungsträgeranzahl verbunden, und auf Grund der Verminderung der Ladungsträgerbeweglichkeit durch Phononenstreuung nimmt die

Leitfähigkeit ab. Der KTY – Temperatursensor hat somit einen positiven Temperaturkoeffizienten (Bild 2-6).

Der Temperaturbereich der Störstellenerschöpfung ist bei höherer Temperatur durch das Einsetzen des Eigenleitungsprozesses und bei niedriger Temperatur durch den Bereich der Störstellenreserve begrenzt. Dies ergibt die natürliche Grenze des Messbereichs des KTY – Temperatursensors.

![](_page_16_Figure_2.jpeg)

Abbildung 2-10 Änderung der spezifischen Leitfähigkeit von Silizium mit der Temperatur T

### **2.5 Beschreibung des Temperiermediums Galden D02TS**

Das in Bad 1 verwendete Temperiermedium heißt Galden D02TS. Dieses Medium ist ein dielektrisches Testfluid, welches keine Schäden an elektrisch empfindlichen Bauteilen hervorruft.

Dieses Fluid kann in einem Temperaturbereich von -97°C bis +165°C eingesetzt werden.

Im Anhang (A 1) ist eine Tabelle mit den physikalischen Eigenschaften zu finden.

### **2.6 Die RS-232-Schnittstelle**

Das Timingdiagramm (Bild 2-11) zeigt ein Beispiel, wie ein Zeichen übertragen wird. Zunächst liegt der Ruhepegel an. Der Ruhezustand der Übertragungsleitung, der auch mit "Mark" bezeichnet wird, entspricht dem Pegel einer "logischen 1". Als Erstes wird das Startbit logisch "0" ("Space") gesendet, um den Empfänger mit dem Sender synchronisieren zu lassen. Die (zeitliche) Dauer der jeweiligen Bits hängt von der eingestellten Bitrate ab, welche bei der EIA-232 gleich der Baudrate ist.

Darauf folgen 5 bis 8 Datenbits (Nutzdaten). Angefangen wird mit den LSB (least significant bit) und beendet mit dem MSB (most significant bit). In diesem Beispiel werden 8 Datenbits gesendet. Nun folgt optional ein Parity-Bit, welches zur Erkennung von Übertragungsfehlern dient. Das Paritätsbit bewirkt, dass bei gerader ("EVEN") Parität immer eine gerade bzw. bei ungerader ("ODD") Parität eine ungerade Anzahl von "1"-Bits übertragen wird. Es gibt also die Möglichkeiten "E" wie even parity oder "O" wie odd parity oder kein Parity-Bit entsprechend "N" wie no parity. Weiterhin kann das Paritätsbit immer gesetzt ("M" wie mark parity) oder immer gelöscht ("S" wie space parity) sein. Abgeschlossen wird die Übertragung mit ein oder zwei Stoppbits logisch "1". Die folgende Ruhezeit darf beliebig lang sein (hier im Beispiel ist sie ein halbes Bit lang).

![](_page_17_Figure_3.jpeg)

Abbildung 2-11 Übertragungsmuster RS-232-Schnittstelle

### **3. Theoretisches Konzept**

### **3.1 Die Idee**

Die Idee der Neukonzipierung der Regelung basiert auf der Theorie der Zustandsregelung.

Sie beinhaltet eine Trajektorienplanung und zur Sollwerthaltung einen Zweipunktregler.

Der Sollwert soll schnell und mit möglichst wenig Überschwingen erreicht und gehalten werden.

Dafür wird zum Anfahren des Sollwerts 100% Leistung auf das Stellglied gegeben. Ab einem bestimmten Punkt kurz vor dem Sollwert, wird die Leistung 100% entgegengesetzt aufgeschaltet, damit die Temperatur genau auf den Sollwert zuläuft.

Um den Sollwert zu halten, wird ein Zweipunktregler mit einem sehr schmalen Toleranzband zugeschaltet.

Um einen kurzen Einblick in die Theorie der Zustandsregelung zu bekommen, wird im folgenden Beispiel die konventionelle Kaskadenregelung mit der Zustandsregelung verglichen. Im folgenden Bild ist die traditionelle Regelung der Kaskade dargestellt. Die Stellmaßnahme wird durch die Abweichung der Ausgangsgröße des zweiten Reaktors von der vorgegebenen Führungsgröße bestimmt.

![](_page_18_Figure_8.jpeg)

Abbildung 3-1 Konventionelle Kaskadenregelung

Das System bleibt in seiner äußeren Struktur für die Zustandsregelung zunächst unverändert. Für die Bestimmung der Stellgröße wird nicht nur die Ausgangsgröße des zweiten Reaktors herangezogen, sondern es werden die inneren Zustände beider Reaktoren genutzt. Es ergibt sich dann folgende Regelkreisstruktur:

![](_page_19_Figure_1.jpeg)

Abbildung 3-2 Zustandsreglung am Rührkesselbeispiel

Die dargestellte Lösung setzt voraus, dass die Zustände gemessen werden. Das ist nicht immer möglich; im allgemeinen Fall muss der dargestellte Regelkreis noch um einen Zustandsbeobachter ergänzt werden. Der Regelkreis mit Zustandsregler besitzt, vorausgesetzt die Parameter werden günstig gewählt, eine bessere Dynamik als die traditionelle Regelung.

Der dargestellte Regelkreis besitzt eine gewisse Ähnlichkeit zum traditionellen Regelkreis mit Hilfsregelgröße. Der entscheidende Unterschied besteht aber darin, dass der Regelkreis mit Zustandsregler sich nicht als Kaskadenstruktur von einfachen Regelkreisen darstellen lässt; für die Bestimmung jeder Stellgröße werden im Allgemeinen alle Zustandsgrößen herangezogen.

#### **3.2 Theoretische Grundlagen**

In diesem Abschnitt wird die die Theorie zur Planung einer Solltrajektorie für eine Folgeregelung vorgestellt.

Bei dieser Planung wird der Verlauf der Führungsgröße über einen Zeitabschnitt als Ganzes festgelegt. Dieses wird durch den hier verwendeten Begriff Solltrajektorie für den Verlauf der Führungsgröße in einem bestimmten Zeitintervall verdeutlicht.

Die Solltrajektorie ist das Ergebnis einer Trajektorienplanung, die im weiteren Verlauf dieses Kapitels beschrieben wird.

### **3.2.1 Trajektorienplanung**

Die Trajektorienplanung kann überall dort angewendet werden, wo eine Regelgröße in möglichst kurzer Zeit einen neuen Endwert annehmen und dem vorgegebenen Verlauf der Führungsgröße möglichst gut folgen soll. Der Verlauf der Führungsgröße ist im Voraus planbar und lässt sich in einer so genannten "Look-up"-Tabelle speichern.

![](_page_20_Figure_6.jpeg)

Abbildung 3-3 Beispiel für den Verlauf einer Solltrajektorie

Betrachtet man nun die Aufgabe, den Arbeitspunkt einer Anlage vom aktuellen Wert  $w_0 = 0$  in den neuen Wert  $w_e$  zu überführen, müssen zwei Forderungen erfüllt sein:

 $y(0) = 0$  (Gl. 3-1) und  $y(t_e) = w_e$  (Gl. 3-2)

In der zweiten Forderung (GI. 3-2) bezeichnet  $t<sub>e</sub>$  die für den Arbeitspunktwechsel notwendige Transitionszeit. Da der Arbeitspunkt für  $t < 0$  und  $t > t<sub>e</sub>$  konstant sein soll, wird außerdem gefordert, dass die Beziehungen

 $y(0) = 0$  $y(0) = 0$  (Gl. 3-3) und  $y(t_e) = 0$  $y(t_e) = 0$  (Gl. 3-4) gelten.

Bei der Planung einer Solltrajektorie müssen auch die Eigenschaften der Regelstrecke berücksichtigt werden, denn man kann z.B. eine Flüssigkeit nicht beliebig schnell von einer Temperatur auf eine andere Temperatur aufheizen. Die hierfür notwendige Zeit wird maßgeblich durch die Beschränkung der Heizleistung bestimmt.

### **3.2.2 Zweipunktregler**

Ein idealer Zweipunktregler ist ein Schalter, der für positive Eingangssignale ein konstantes Signal ausgibt und für negative Eingangssignale ein konstantes negatives Signal. In Abbildung 3-4 sind die für einen Zweipunktregler typische Kennlinie und ein beispielhafter Signalverlauf zu sehen.

![](_page_22_Figure_2.jpeg)

Abbildung 3-4 Kennlinie a) und Verlauf eines Ausgangssignals  $x_a(\alpha)$  b)

Reale Zweipunktregler haben stets eine Hysterese, das heißt, dass infolge von z.B. Reibung oder magnetischen Einflüssen das Einschalten bei einem höheren Wert der Eingangsgröße liegt als das Ausschalten.

Zur Verdeutlichung der Funktionsweise eines Zweipunktreglers ist in Abbildung 3-5 ein Regelkreis bestehend aus einer PT-1-Strecke und einem Zweipunktregler mit Hysterese zu sehen.

![](_page_22_Figure_6.jpeg)

Abbildung 3-5 Regelkreis bestehend aus einem PT-1-Element und einem Zweipunktregler

Ohne Regler würde die Regelgröße x nach dem Einschalten verzögert nach einer e-Funktion mit der Zeitkonstanten T auf den Endwert  $x_F$ ansteigen. Befindet sich der Regler an der Strecke, wobei der Sollwert auf  $0 \le w \le x_E$  eingestellt sei, so ist nach der Inbetriebnahme zunächst x = 0 und  $x_E = w-x = w$ .

Daraus folgend schaltet nun der Zweipunktregler ein und die Regelgröße steigt gemäß der Kennlinie an. Infolge der Hysterese schaltet der Zweipunktregler beim erreichen des Sollwertes noch nicht ab, sondern erst bei  $x = w + x_1$ . Bei abgeschaltetem Regler fällt die Regelgröße wieder bis

auf den Wert  $x = w - x_L$  ab um dann erneut einzuschalten. Dieser Vorgang wiederholt sich periodisch.

### **3.3 Untersuchung der Regelstrecke**

Zur Untersuchung der Regelstrecke wurde ein kurzes Programm mit Microsoft Visual Basic entwickelt um Befehle an den Thermostaten schicken zu können.

![](_page_23_Picture_66.jpeg)

Abbildung 3-6 Visual Basic Programm zum Steuern des Thermostaten

Die Befehle werden über eine RS-232-Schnittstelle an den Thermostaten geschickt.

Des Weiteren kann mit dem Programm der Temperaturverlauf des Bades aufgenommen werden.

Nach Angaben des Herstellers hat die Regelstrecke ein PT-1-Verhalten.

Um diese Angabe zu Überprüfen, wurde eine Sprungantwort der Regelstrecke aufgenommen.

Die Sprungantwort (Abbildung 3-7) weist jedoch kein PT-1-Verhalten auf sondern ein I-Verhalten (Integralverhalten) mit einer sehr kleinen Totzeit.

![](_page_24_Figure_0.jpeg)

Abbildung 3-7 Sprungantwort der Regelstrecke

Da die Sprungantwort in keiner Weise zu den Herstellerangaben passte, wurde der Regelkreis inklusive PID-Regler in Matlab / Simulink simuliert. Nach einigen Überlegungen konnte der Schluss gezogen werden, dass die Regelstrecke durch ein I-Glied (Integral-Glied) mit einer internen proportionalen Rückkopplung, bedingt durch Isolation des Bades, dargestellt werden kann.

![](_page_24_Figure_3.jpeg)

Abbildung 3-8 Simulationsplan des Regelkreises

Die Simulation gab sehr gut die reale Anlage wieder, was auch im Vergleich (Abbildung 3-9) des Simulationsgraphen und des realen Temperaturverlaufs gut zu erkennen ist.

![](_page_25_Figure_1.jpeg)

Abbildung 3-9 Vergleich realer Temperaturverlauf (links) und Simulation (rechts)

### **4. Praktische Umsetzung des Konzepts**

### **4.1 Messung der Temperaturumschaltwerte**

Damit der unter LabVIEW programmierte Regler vernünftig arbeiten kann, müssen die für die Vorregelung erforderlichen Umschaltwerte gemessen werden.

Dazu wurden mittels des in Kapitel 3 vorgestellten Testprogramms die jeweiligen Temperaturen mit 100% Leistung angefahren und kurz vor Erreichen der Solltemperatur die Leistung auf -100% gesetzt, damit die Temperaturkurve durch die in das Bad gegebene entgegengesetzte Energie auf den gewünschten Sollwert zuläuft. Diese Vorgehensweise wurde bei allen Sollwerttemperaturen angewendet, so dass die Umschaltwerte nach mehreren Messungen ermittelt werden konnten. Die nachfolgende Tabelle zeigt die ermittelten Umschaltwerte.

![](_page_26_Picture_94.jpeg)

Tabelle 4-1 ermittelte Umschaltwerte zur Vorregelung

### **4.2 Programmieren in LabView**

Vor Beginn der Programmierung wurde ein Flussdiagramm erstellt, um eine Grundlage der Funktionsabläufe des Reglers zu bekommen.

![](_page_27_Figure_2.jpeg)

Abbildung 4-1 Flussdiagramm des Softwarereglers

Anhand dieses Flussdiagramms wurde der Regler in LabVIEW realisiert. Er besteht aus zwei wesentlichen Teilen, einmal einer Vorregelung mit Look-up-Tabellen (in den Look-up-Tabellen sind die gemessenen Umschaltwerte gespeichert) und einem Zweipunktregler zur Sollwerthaltung. Einige Programmteile wurden nicht direkt im Hauptprogramm, sondern in Unterprogrammen realisiert, die von dem Hauptprogramm aufgerufen werden und je nach Funktion den entsprechenden Rückgabeparameter liefern. Das Hauptprogramm wurde durch eine Struktur realisiert, die sich Statemachine nennt. Diese Statemachine ist ein Verbund aus einer while-Schleife, einer case-Struktur und einem Schieberegister. Die Funktionsweise dieser Statemachine ist simpel, sie hat sowohl mehrere

Ein- als auch Ausgänge. Der wichtigste Ein- und Ausgang ist der Zustandswähler; hier wird entschieden, welcher Zustand als nächstes ausgeführt wird.

![](_page_28_Figure_1.jpeg)

Abbildung 4-2 Statemachine

Folgende Zustände beinhaltet das Hauptprogramm:

State 1: Initialize State 2: Read File State 3: Auswahl State 4: Kühlen 100% State 5: Heizen 100% State 6: Temp\_halten

In den folgenden Unterkapiteln werden nun die Schnittstelle zwischen dem Reglerprogramm und dem Messprogramm LabNET sowie die Abläufe und die einzelnen Zustände erklärt.

Der Regler wird im Endzustand als eigenständige EXE-Datei im Hintergrund ausgeführt werden, d.h. das Programm wird ständig auf dem PC ausgeführt und erhält seine Befehle nur durch das übergeordnete Messprogramm LabNET.

### **4.2.1 Schnittstelle zwischen Softwareregler und LabNET**

Die Schnittstelle zu dem eigentlichen Messprogramm LabNET, wurde über eine Fileschnittstelle im Binärformat realisiert. LabNET schreibt in eine Binärdatei (SET\_Temp.bin) den anzufahrenden Sollwert, das zu dem Sollwert gehörende Temperaturband und den Befehl zum Starten des Reglers.

Das Reglerprogramm liest diese Werte aus der Datei und startet dementsprechend den Regler. Während der Ausführung wird von dem Regler der ON-Status und zyklisch der Temperaturwert des Bades in eine zweite Binärdatei geschrieben(GET\_Temp.bin).

Diese Werte werden von LabNET ausgelesen und grafisch in Form eines Kurvenverlaufs dargestellt.

![](_page_29_Picture_4.jpeg)

Abbildung 4-3 Fileschnittstelle zum Empfang des Sollwertes, des Temperaturbandes und des Startbefehls

### **4.2.2 Initialisierung und Verbindung mit LabNET (State 1 und 2)**

Die Initialisierung (State 1) des Programms startet mit dem Öffnen der COM-Schnittstelle (Kommunikationsschnittstelle). Dieses wird durch einen VI-Aufruf (OpenRS232.vi) realisiert. In diesem VI werden zunächst die Schnittstellenparameter wie Baudrate, Parität etc. eingestellt. Danach wird die COM-Schnittstelle geöffnet und der Schnittstellenname an das Hauptprogramm übergeben. Nach dem Öffnen wird der Thermostat gestartet und die Leistung der Stellgröße auf 0% gesetzt. Darauf folgend werden zunächst für den Sollwert und das Temperaturband Defaultwerte eingestellt.

![](_page_30_Figure_2.jpeg)

**Abbildung 4-4 State 1, Initialisierung**

Damit ist Initialisierungsvorgang abgeschlossen und es werden die Vorgaben von LabNET abgefragt, d.h. es werden über die Fileschnittstelle die Werte für den Sollwert und das Temperaturband eingelesen (State 2).

Außerdem wird hierüber auch der Startbefehl des Reglers empfangen. Zur visuellen Unterstützung wird an das Display des Thermostaten der von LabNET empfangene Sollwert geschickt.

![](_page_31_Figure_1.jpeg)

Abbildung 4-5 State 2, Fileschnittstelle auslesen

### **4.2.3 Vorregelung mit LookUp-Tabelle (State 3, 4 und 5)**

Nach dem Auslesen der LabNET-Vorgaben wird in State 3 (Auswahl) zunächst der aktuelle Temperaturwert des Bades ausgelesen. Anschließend wird aus dem Istwert und dem Temperaturband ein oberer und ein unterer Grenzwert ermittelt. Diese werden mit dem Sollwert verglichen. Ist der Sollwert kleiner als der untere Grenzwert, muss die Temperatur abgesenkt werden, d.h. es wird State 4 (Kühlen 100%) ausgewählt. Ist der Sollwert größer als der obere Grenzwert, muss die Temperatur erhöht werden, d.h. es wird State 5 (Heizen 100%) ausgewählt. Befindet sich der Sollwert innerhalb des zuvor berechneten Istwertbandes des Bades, wird die Vorregelung übersprungen und der Zweipunktregler (State 6) aktiviert.

![](_page_32_Figure_0.jpeg)

Abbildung 4-6 State 3, Auswahl

Wurde in State 4 (Kühlen 100%) gewechselt, wird als Erstes die Stellgröße vorgegeben, in diesem Fall 100% Kühlen. Direkt danach wird der Temperaturwert des Bades ausgelesen. Dieser Wert wird mit einer sogenannten Look-up-Tabelle verglichen. In dieser Look-up-Tabelle sind die Umschaltwerte zur Umschaltung von Vorregelung auf Zweipunktregler gespeichert. Wenn die Badtemperatur kleiner oder gleich dem Umschaltwert ist, wird der Zweipunktregler (State 6) aktiviert, befindet sich die Badtemperatur noch über dem Umschaltwert, wird weiterhin kontinuierlich gekühlt und der Temperaturwert des Bades ausgelesen und mit der Look-up-Tabelle verglichen.

![](_page_33_Figure_0.jpeg)

Abbildung 4-7 State 4, Kühlen 100%

Da State 5 (Heizen 100%) das genaue Gegenteil von State 4 ist, ist der Ablauf prinzipiell der Gleiche. Der Unterschied zu State 4 liegt nur im Vergleich des Istwertes mit der Look-up-Tabelle. In State 5 wird geprüft, ob der Istwert größer oder gleich dem Umschaltwert ist um danach auszuwählen, ob der Zweipunktregler aktiviert werden muss oder ob weiterhin geheizt werden muss.

![](_page_33_Figure_3.jpeg)

Abbildung 4-8 State 5, Heizen 100%

### **4.2.4 Zweipunktregler zur Sollwerthaltung (State 6)**

Der Zweipunktregler wird in einem VI ausgeführt, welches vom Hauptprogramm zyklisch aufgerufen wird.

Der Zweipunktregler bildet aus dem Sollwert und dem Temperaturband die Werte für den oberen und unteren Schwellwert, welche er für den Vergleich mit dem Istwert braucht. Befindet sich der Istwert innerhalb des Temperaturbandes gibt der Zweipunktregler 0% Leistung auf das Stellglied. Liegt der Istwert über dem oberen Schwellwert, gibt der Zweipunktregler, abhängig vom Sollwert Kühlleistung von bestimmter Größe auf das Stellglied. Befindet sich der Istwert unter dem unteren Schwellwert, gibt der Zweipunktregler, auch wieder abhängig vom Sollwert, Heizleistung von bestimmter Größe auf das Stellglied.

![](_page_34_Figure_3.jpeg)

Abbildung 4-9 State 6, Temperatur halten mit Zweipunktregler

### **4.3 Test des Softwarereglers**

Der Test des Softwarereglers wird in diesem Abschnitt leider nicht vollständig sein, da auf Grund von Ausfällen des Steuer-PCs und einer Verunreinigung des Temperierfluids keine Tests möglich waren.

Der ausführliche Test wurde schon begonnen und wird im Anschluss dieser Arbeit fortgeführt.

Es konnte mit dem Regler schon der Sollwert +150°C angefahren werden. Der Sollwert wurde schnell und ohne Über- oder Unterschwinger erreicht. Auch die Genauigkeitsansprüche konnten eingehalten werden.

![](_page_35_Figure_4.jpeg)

Abbildung 4-10 Genauigkeit des Softwarereglers bei +150°C

### **5. Zusammenfassung**

Die Ausgangssituation dieser Arbeit war die unzureichende Temperaturregelung eines Testfluids durch einen PID-Regler. Der zu regelnde Temperaturbereich reicht von -50℃ bis +150℃. Die Probleme, die bei der Regelung mit dem PID-Regler auftauchten, reichten von langen Einschwingzeiten bis hin zum Aufschwingen des gesamten Systems.

Aus diesem Grund wurde ein Regelungskonzept entwickelt, welches eine vereinfachte, zeitoptimierte Zustandsregelung und eine Zweipunktregelung miteinander kombiniert um möglichst schnell und ohne lange Einschwingzeiten einen bestimmten Sollwert zu erreichen.

Die Grundidee besteht darin, zunächst mit voller Leistung das Stellglied zu betreiben. An einem bestimmten Punkt, der durch Messungen bestimmt wurde, wird genau die gegenteilige Leistung auf das Stellglied gegeben. Dies hat zur Folge, dass die Temperaturkurve durch das Wechselspiel der Leistungen genau auf den vorgegebenen Sollwert einläuft.

Um den Sollwert zu halten wird ein Zweipunktregler mit einem sehr schmalen Temperaturband zugeschaltet.

Die Realisierung dieses Konzeptes erfolgte in LabVIEW.

Die ersten Tests, wie in Kapitel 4 beschrieben, brachten auch die gewünschten Ergebnisse; der Sollwert wurde schnell und ohne lange Einschwingzeiten erreicht.

Leider konnten die Tests im Zeitraum dieser Arbeit nicht abgeschlossen werden, da es durch Ausfälle von Anlagenkomponenten zu erheblichen Zeitverzögerungen kam.

Im Anschluss an diese Arbeit werden die Tests fortgeführt und abgeschlossen.

### **Literaturverzeichnis**

- [1] J. Lunze, Regelungstechnik 1, 6. Auflage, Springer
- [2] G.Schulz, Regelungstechnik 1, Oldenburg (2004)
- [3] Manfred Reuter / Serge Zacher, Regelungstechnik für Ingenieure, 12. Auflage (2008), Vieweg und Teubner
- [4] Betriebsanleitung Tiefkälteumwälzthermostate, Julabo Labortechnik GmbH, Stand: Juni 2009
- [5] Datenblatt: Silicon Sensors for temperature measurement, August 2000, Philips Semiconductors
- [6] Silizium, Temperatur- und Drucksensoren Siemens Aktiengesellschaft, Stand 1990/91
- [7] LabNET Schulungsunterlagen der AMS-Software GmbH
- [8] M. Goldau, Programmieren mit LabVIEW

# **Anhang**

- A 1 Tabelle der physikalischen Eigenschaften des Temperierfluids Galden D02TS
- A2 Visual Basic Quellcodes
- A3 LabVIEW-Dateien

Die Anhänge A2 und A3 sind in elektronischer Form auf einer CD abgelegt, die dieser Arbeit beiliegt.

# **Versicherung über die Selbstständigkeit**

Hiermit versichere ich, dass ich die vorliegende Arbeit im Sinne der Prüfungsordnung nach §25(4) ohne fremde Hilfe selbständig verfasst und nur die angegebenen Hilfsmittel benutzt habe. Wörtlich oder dem Sinn nach aus anderen Werken entnommene Stellen habe ich unter Angabe der Quellen kenntlich gemacht.

Hamburg, 18.12.2009

Kristof Sannmann

# **Physikalische Eigenschaften des Temperierfluids Galden D02TS**

![](_page_40_Picture_16.jpeg)